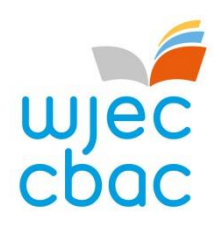

# Guide to results **Entry Level**

January 2021

# **1. Results Day**

### **i) Collecting Exam Results**

Candidates must collect their results from their school or college, usually on the published Results Day for the qualifications they have sat.

For January 2021, the publication of results is on **Thursday 4 March.**

Schools and colleges should inform all candidates of the arrangements for obtaining their results and with which members of school or college staff they should discuss any results queries or concerns. It may be necessary for arrangements to be different to those in previous years, and these arrangements will need to take account of the latest government advice for your area.

WJEC is unable to provide or discuss results over the telephone or via email communication with candidates or parents, even if the school or college is closed. Candidates should, therefore, check with their school or college when and where results will be available for collection and how and with whom they can discuss any issues or concerns.

### **(ii) What to expect**

On Results Day, candidates normally receive a result slip showing their results (see Appendix 1). At this point results are designated as provisional; changes may be made at a later point, for example, following a Review of Marking or Moderation. See section 4 as well as our [Post-Results Services](http://www.wjec.co.uk/exam-officers/post-results-service/) page.

### **iii) How are results displayed on a result slip?**

Results slips will show candidate results for the subjects taken within that examination series.

All WJEC Entry level qualifications are linear. The result will display the overall grade for each subject. The mark for individual components will also be displayed.

In addition to grades and marks, result slips may also contain other symbols:

- X indicates that a result is not being issued due to a candidate being absent for all components/units. It may also be because a decision has been made not to issue a result. Any subject with an (X) will not appear on the certificate.
- Q Indicates that a result is pending or is currently unavailable.
- # This indicator is shown next to the overall grade if a candidate completed work for some, but not all, of the subject's components or units.

Please see Appendix 1 for an example of a results slip.

# **2. Understanding your results**

### *i) Explaining Grades*

Entry Level results are reported as 1, 2 or 3 indicating a Pass at either Entry 1, Entry 2 or Entry 3, where Entry 3 is the highest grade.

Results not attaining the minimum standard for the award will be reported as U (unclassified).

### *ii) Explaining Marks*

Each component within a qualification is allocated a total raw mark.

### *iii) How are marks converted into grades*

Each component has a given number of raw marks. However, components within a qualification may have different weightings. A weighting factor (also referred to as an aggregating factor) is applied calculating the total mark. Weighting explains why the raw marks for individual components do not always add up to the total marks for the qualification. The weighted mark for each component can be calculated by multiplying the raw mark for a component by its weighting factor.

# **3. Grade Boundaries**

Grade Boundaries are the minimum number of marks needed to achieve each grade. Whilst exam papers are written to the same level of difficulty, they do vary each year. Grade boundaries ensure that whenever the exam is sat, candidates receive the same grade for the same level of performance. Grade boundaries are published on Results Day.

A grade is awarded for the overall subject, rather than for each component that contributes towards the overall grade.

The 'notional' grade boundaries for each component are also available. Component boundaries are 'notional' and intended only as a guide, they are not official grades. Notional grade boundaries may change between one series and another.

On Results Day, all linear grade boundaries and the maximum marks will be available on our website from 8 a.m.

## **4. What to do if a candidate wants to query a result**

It is important that candidates discuss any concerns with their school or college, usually an Exams Officer or Teacher, and decide on the best options available. **In view of the ongoing pandemic it is advised that candidates liaise closely with their centres to establish how best to contact them during the period immediately after results. Candidates must liaise with their centre for the outcome of queries on results. WJEC cannot confirm result query outcomes directly to candidates.** 

If it is considered that there may have been an error, an application can be made by the centre for one or more of the post-results services offered by WJEC. Applications cannot be submitted by internal candidates or parents. Private candidates may contact WJEC's Post Results Services directly to submit an application.

Services include:

- $\triangleright$  Access to scripts an electronic version of the script, either as a priority copy prior to applying for a review of marking or non-priority service for teaching and learning.
- $\triangleright$  Clerical re-check a re-check of all clerical procedures leading to the issue of a result.
- $\triangleright$  Post-results review of marking a review of the original marking to ensure that the agreed mark scheme has been applied correctly
- $\triangleright$  Post-results review of moderation please note this is not available for individual candidates.

For further details, please visit our [Post-Results Services](http://www.wjec.co.uk/exam-officers/post-results-service/) page and the information published by JCQ on **[Post-Results Services](https://www.jcq.org.uk/exams-office/post-results-services)** procedures.

**It is important to note that when applying for a clerical re-check or review of marking marks can stay the same or go up or down.** Therefore, candidates must give their signed permission before a school or college submits an application.

The outcome will be issued directly from WJEC to the school or college, who will then pass the information onto candidates. If a private candidate has applied directly to WJEC, the outcome will be issued to them. **Once an outcome has been issued, the original mark cannot be re-instated in any circumstance, even if the new mark is lower than the original mark**

# **5. When are certificates available?**

Certificates will be sent to centres by **End of May**

Candidates should check that their personal details, name and date of birth, are correct on the results slip and inform the Examinations Officer if there are any errors. Exams officers must inform WJEC of errors, in writing, not later than **31st March**. If errors aren't corrected at this stage, there will be a charge for replacing certificates after they have been issued. Candidates should check the arrangements for receiving their certificate with their school or college.

# **Appendix 1 – Example Results Slip**

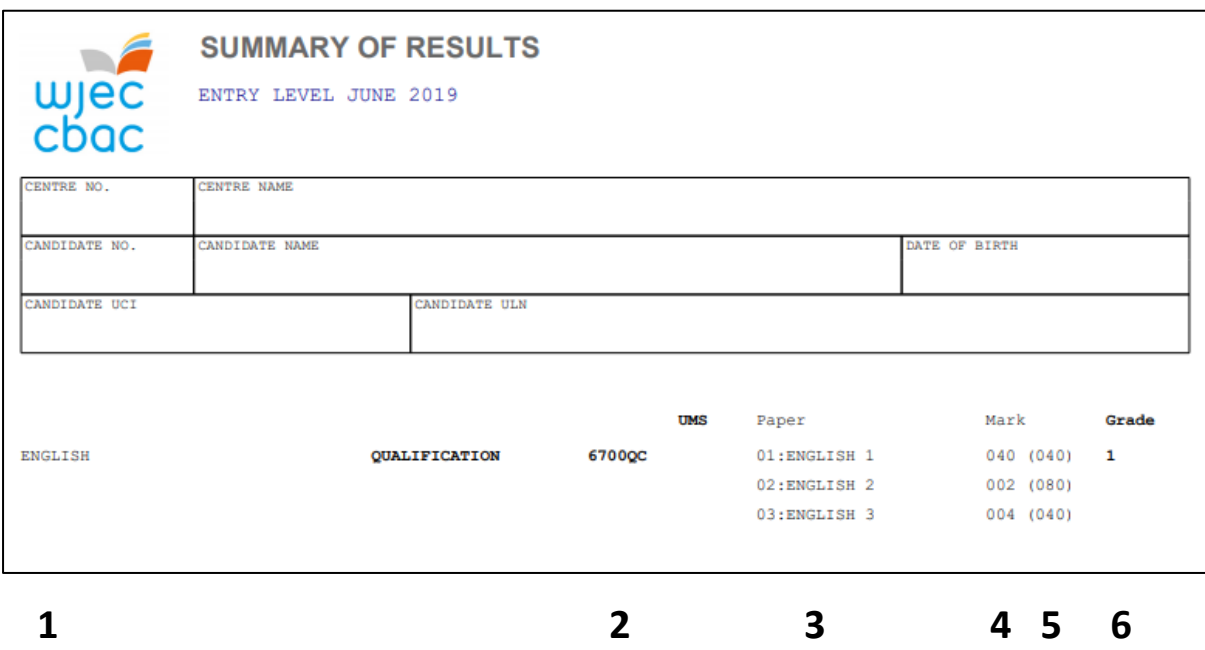

- Displays the Qualification that candidate has been entered for
- Displays the subject number
- Displays the unit the candidate has been entered for
- Displays the marks achieved by the candidate
- Displays the total mark available for the component
- Displays the grade achieved by the candidate